From Main Page, click on Setting module.

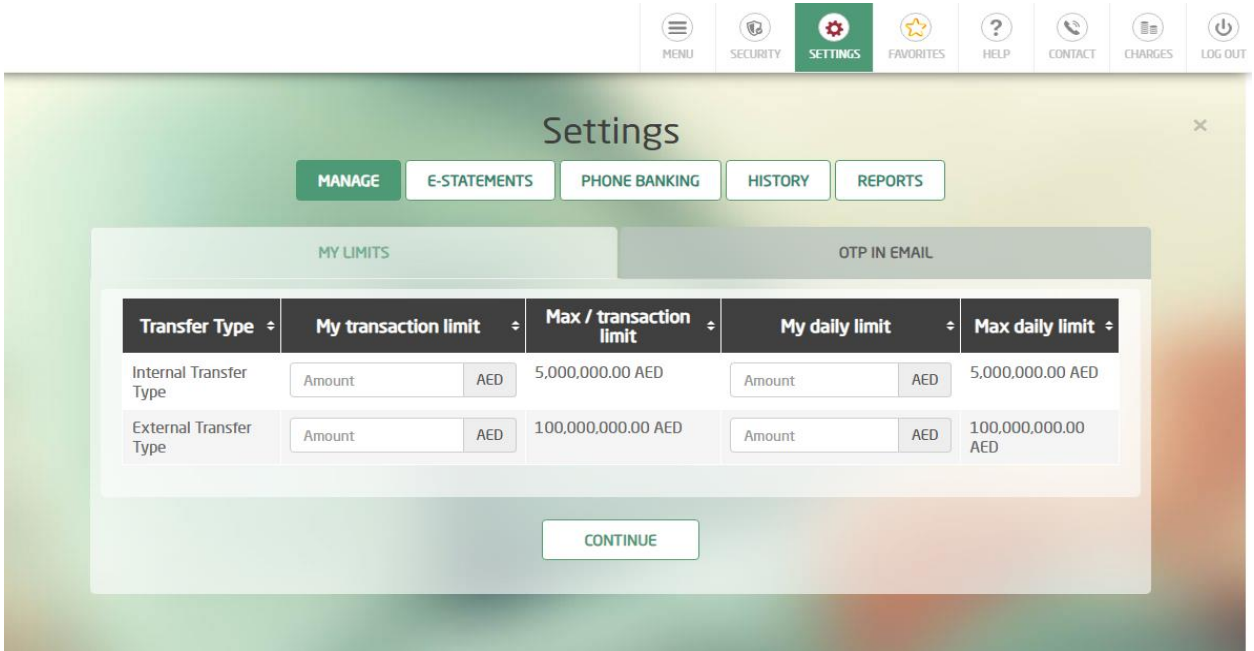

Click on "Manage" tap  $\rightarrow$  "My limits"  $\rightarrow$  then fill the fields with the new limits

|                                         |                      |                     | ⋹<br>MENU                              | ø<br>$\mathbb{G}$<br><b>SECURITY</b><br><b>SETTINGS</b> | $\mathbf{r}$<br><b>FAVORITES</b> | $\left( 3\right)$<br>$\left( \begin{smallmatrix} C_1 \\ C_2 \end{smallmatrix} \right)$<br>HELP<br>CONTACT | (i:)<br>CHARGES<br>LOG OUT |
|-----------------------------------------|----------------------|---------------------|----------------------------------------|---------------------------------------------------------|----------------------------------|----------------------------------------------------------------------------------------------------|----------------------------|
|                                         |                      |                     | <b>Settings</b>                        |                                                         |                                  |                                                                                                    | $\times$                   |
|                                         | <b>MANAGE</b>        | <b>E-STATEMENTS</b> | <b>PHONE BANKING</b>                   | <b>HISTORY</b>                                          | <b>REPORTS</b>                   |                                                                                                    |                            |
|                                         | <b>MY LIMITS</b>     |                     |                                        |                                                         | <b>OTP IN EMAIL</b>              |                                                                                                    |                            |
| Transfer Type ÷                         | My transaction limit | н                   | Max / transaction<br>ъ<br><b>limit</b> | My daily limit                                          | $\bullet$                        | Max daily limit $\div$                                                                                    |                            |
| <b>Internal Transfer</b><br><b>Type</b> | 50,000.00            | AED                 | 5,000,000.00 AED                       | 100.000.00                                              | AED                              | 5,000,000.00 AED                                                                                          |                            |
| <b>External Transfer</b><br><b>Type</b> | 50,000.00            | AED                 | 100,000,000.00 AED                     | 150,000.00                                              | AED                              | 100,000,000.00<br>AED                                                                                     |                            |
|                                         |                      |                     |                                        |                                                         |                                  |                                                                                                    |                            |

Enter OTP and complete the flow

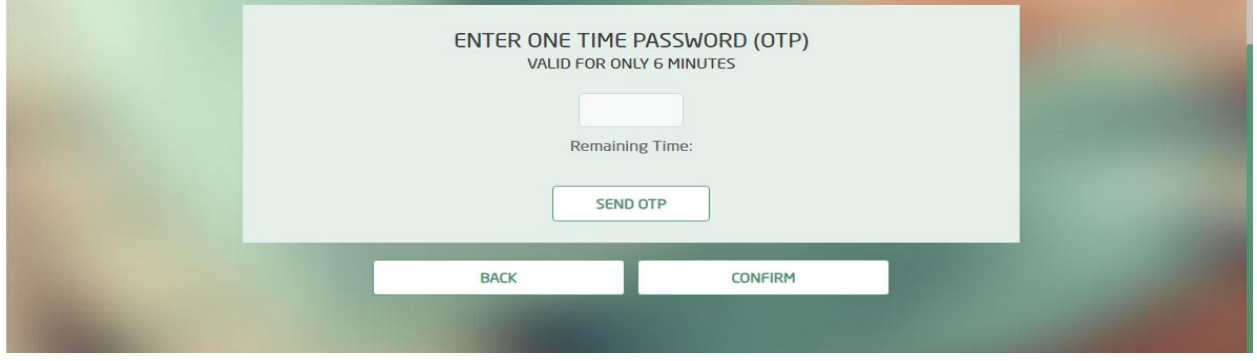